# **Bandwidth Test**

*Document revision 1.10 (January 24, 2008, 11:22 GMT)* This document applies to V3.0

# **Table of Contents**

Table of Contents General Information **Summary Specifications Description** Server Configuration Property Description **Notes** Example Client Configuration Property Description Example

# **General Information**

### **Summary**

The Bandwidth Tester can be used to monitor the throughput only to a remote MikroTik router (either wired or wireless) and thereby help to discover network "bottlenecks".

### **Specifications**

Packages required: *system* License required: *level1* Home menu level: */tool* Standards and Technologies: *TCP (RFC 793), UDP (RFC768)* Hardware usage: *significant*

### **Description**

#### **Protocol Description**

The TCP test uses the standard TCP protocol with acknowledgments and follows the TCP algorithm on how many packets to send according to latency, dropped packets, and other features in the TCP algorithm. Please review the TCP protocol for details on its internal speed settings and how to analyze its behavior. Statistics for throughput are calculated using the entire size of the TCP data stream. As acknowledgments are an internal working of TCP, their size and usage of the link are not included in the throughput statistics. Therefore this statistic is not as reliable as the UDP statistic when estimating throughput.

The UDP tester sends 110% or more packets than currently reported as received on the other side of the link. To see the maximum throughput of a link, the packet size should be set for the maximum MTU allowed

by the links which is usually 1500 bytes. There is no acknowledgment required by UDP; this implementation means that the closest approximation of the throughput can be seen.

#### **Usage Notes**

Caution! Bandwidth Test uses all available bandwidth (by default) and may impact network usability.

Bandwidth Test uses much resources. If you want to test real throughput of a router, you should run bandwidth test through it not from or to it. To do this you need at least 3 routers connected in chain: the Bandwidth Server, the given router and the Bandwidth Client:

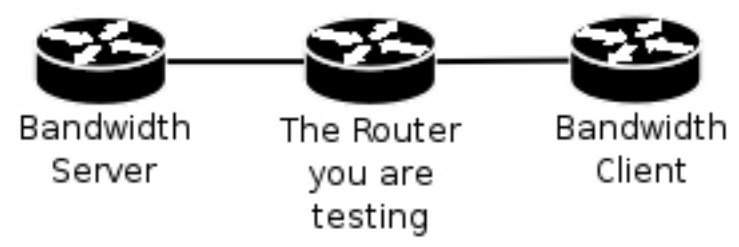

Note that if you use UDP protocol then Bandwidth Test counts IP header+UDP header+UDP data. In case if you use TCP then Bandwidth Test counts only TCP data (TCP header and IP header are not included).

## **Server Configuration**

Home menu level: */tool bandwidth-server*

### **Property Description**

**allocate-udp-ports-from** - allocate UDP ports from

**authenticate** (*yes* | *no*; default: **yes**) - communicate only with authenticated (by valid username and password) clients

**enable** (*yes* | *no*; default: **no**) - enable client connections for bandwidth test

**max-sessions** - maximal number of bandwidth-test clients

#### **Notes**

The list of current connections can be obtained in session submenu

### **Example**

#### Bandwidth Server:

```
[admin@MikroTik] tool bandwidth-server> print
                  enabled: yes
             authenticate: yes
  allocate-udp-ports-from: 2000
             max-sessions: 10
[admin@MikroTik] tool>
```
#### Active sessions:

```
[admin@MikroTik] tool> bandwidth-server session print
 # CLIENT PROTOCOL DIRECTION USER
```
Copyright 1999-2007, MikroTik. All rights reserved. Mikrotik, RouterOS and RouterBOARD are trademarks of Mikrotikls SIA. Other trademarks and registred trademarks mentioned herein are properties of their respective owners.

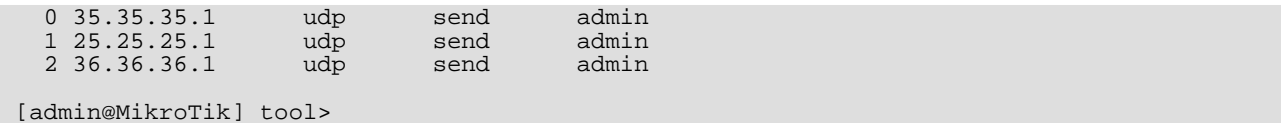

To enable **bandwidth-test** server without client authentication:

```
[admin@MikroTik] tool bandwidth-server> set enabled=yes authenticate=no
[admin@MikroTik] tool bandwidth-server> print
                 enabled: yes
             authenticate: no
  allocate-udp-ports-from: 2000
            max-sessions: 10
[admin@MikroTik] tool>
```
# **Client Configuration**

Command name: */tool bandwidth-test*

#### **Property Description**

(*IP address*) - IP address of destination host

**assume-lost-time** (*time*; default: **0s**) - assume that connection is lost if Bandwidth Server is not responding for that time

**direction** (*receive*/*transmit*/*both*; default: **receive**) - the direction of the test

**do** (*name* | *string*; default: **""**) - script source

**duration** (*time*; default: **0s**) - duration of the test

• **0s** - test duration is not limited

**interval** (*time*: 20ms..5s; default: **1s**) - delay between reports (in seconds)

**local-tx-speed** (*integer*; default: **0**) - transfer test maximum speed (bits per second)

• **0** - no speed limitations

**local-udp-tx-size** (*integer*: 40..64000) - local transmit packet size in bytes

**password** (*text*; default: **""**) - password for the remote user

**protocol** (*udp* | *tcp*; default: **udp**) - protocol to use

**random-data** (*yes* | *no*; default: **no**) - if random-data is set to yes, the payload of the bandwidth test packets will have incompressible random data stream so that links that use data compression will not distort the results (this is CPU intensive and random-data should be set to no for low speed CPUs)

**remote-tx-speed** (*integer*; default: **0**) - receive test maximum speed (bits per second)

• **0** - no speed limitations

**remote-udp-tx-size** (*integer*: 40..64000) - remote transmit packet size in bytes

**user** (*name*; default: **""**) - remote user

#### **Example**

To run 15-second long bandwidth-test to the  $10.0.0.211$  host sending and receiving  $1000$ -byte UDP packets and using username **admin** to connect

[admin@MikroTik] tool> bandwidth-test 10.0.0.211 duration=15s direction=both \ \... size=1000 protocol=udp user=admin status: done testing duration: 15s tx-current: 3.62Mbps tx-10-second-average: 3.87Mbps tx-total-average: 3.53Mbps rx-current: 3.33Mbps rx-10-second-average: 3.68Mbps rx-total-average: 3.49Mbps

[admin@MikroTik] tool>

Copyright 1999-2007, MikroTik. All rights reserved. Mikrotik, RouterOS and RouterBOARD are trademarks of Mikrotikls SIA. Other trademarks and registred trademarks mentioned herein are properties of their respective owners.